## Návod pro endoskop USB-C

1) Nainstalujte do telefonu kompatibilní aplikaci z Google Play. Doporučujeme následující aplikace, které jsme vyzkoušeli a jsou zdarma a bez reklam: AN98 (李文志) Elementary USB Camera (beastovest) iCamShow-USB camera (AlcorLink Corp.) USB Camera Standard (Infinitegra, Inc.) **Návod pro endoskop USB-C**<br>
Nainstalujte do telefonu kompatibilní aplikaci z Google<br>
Play. Doporučujeme následující aplikace, které jsme<br>
vyzkoušeli a jsou zdarma a bez reklam:<br> **ANS** ( $\neq \pm \infty$ , Ts)<br>
Elementary USB Camer

Poznámka: Kompatibilita aplikací se může lišit dle verze Android v telefonu.

- 2) Zasuňte konektor USB-C endoskopu do telefonu a spusťte aplikaci. Pokud má telefon vstupní konektor typu microUSB, použijte přiloženou redukci z USB-C na microUSB.
- 3) Na kameře endoskopu se rozsvítí diody a přenos obrazu začne během krátké chvíle.
- 4) Intenzitu přísvitu můžete regulovat otočným kolečkem na kabelu kamery.

Kameru endoskopu můžete také použít díky redukci z USB-C na USB do stolního PC/notebooku.

5) Nainstalujte program viewplaycap.exe, který je ke stažení na stránkách distributora. Po schválení licenčních podmínek (klikněte na Accept) a schválení instalace (klikněte na Extract) se na ploše objeví ikona ViewPlayCap. Ve Windows 10 lze také použít předinstalovanou aplikaci "Kamera".

- 6) V aplikaci ViewPlayCap v menu Devices vyberte USB 2.0 PC Camera. V menu File vyberte Set CaptureFile a nastavte si adresář, kam se budou ukládat pořízené snímky a videa.
- 7) Používání kamery pod vodou doporučujeme jen po nezbytně nutnou dobu. Ponořit kameru pod vodu lze maximálně na 10 minut do hloubky 1 m. Po použití kameru vždy důkladně vysušte. Voděodolná je pouze sonda kamery a kabel, ostatní části voděodolné nejsou. v spinala venir slovenski slovenski konstantivac svibenice i Ranstavite (a materiale a nastavite slovenski pořízené snímky a videa.<br>
Používaní kamery pod vodou doporučujeme jen po<br>
nezytně nutnou dobu. Ponořit kameru pod v
- 8) Tři druhy příslušenství (háček, zrcátko a magnet) vám pomohou zajistit drobné předměty, jako jsou například šroubky nebo prsteny. Drátek příslušenství vložte do drážky uvnitř objímky a tu pak navlékněte na kameru.

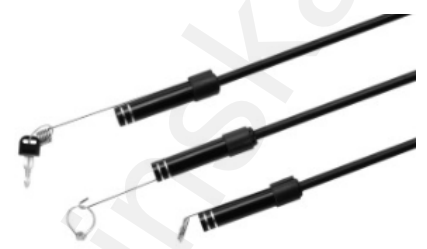

Při manipulaci s endoskopem nepoužívejte nepřiměřenou sílu.

Při používání se endoskop a kamera může zahřívat, nejedná se o závadu, ale o vlastnost.

**Distributor** Sunnysoft s.r.o. Kovanecká 2390/1a 190 00 Praha 9 [Česká r](http://www.sunnysoft.cz/)epublika www.sunnysoft.cz